# Introduction to General and Generalized Linear Models Introduction to R

#### Anders Nielsen, Henrik Madsen, Jan Kloppenborg

Informatics and Mathematical Modelling Technical University of Denmark DK-2800 Kgs. Lyngby

<span id="page-0-0"></span>January 2012

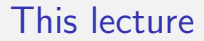

#### Introduction to the R software we will be using in this course

- **•** Environment to carry out statistical analysis
- Based on "S" which was developed by John M. Chambers (Bell Lab)
- Received the prestigious ACM (Association for Computing Machinery) award in 1998
- Quote from the award: "For The S system, which has forever altered how people analyze, visualize, and manipulate data"
- Open source and free
- **•** Simple calculator
	- *> 2 + 2*
	- $[1]$  4

Vector, matrix, and common linear algebra stuff

*> x <- c(1, 2) > A <- matrix(c(1, 2, 3, 4), nrow = 2) > solve(A, x)* [1] 1 0

- Simulating random numbers
	- *> x <- runif(20, 0, 10)*
	- *> y <- 2 \* x 3 + rnorm(20, sd = 1.5)*
- **•** Statistical modeling
	- *> coef(lm(y ~ x))*

(Intercept) x

-3.454192 2.159108

- Graphics is excellent in R:
	- *> par(mfrow = c(1, 2))*
	- *> plot(x, y)*
	- *> abline(lm(y ~ x), col = "red", lwd = 3)*

R

*> plot(lm(y ~ x), which = 1, lwd = 3)*

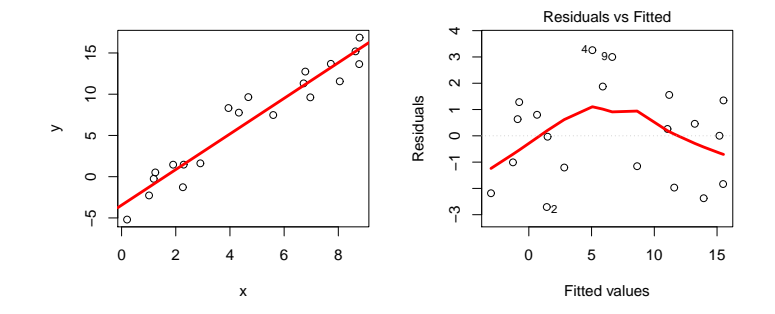

- R is a fairly complete programming language
- A good editor is useful for writing longer programs
- **Emacs has an "Emacs Speak Statistics" mode**
- On windows the editor "TINN-R" is preferred by many
- These editors allow you to paste code directly into R and have syntax highlighting
- Another acceptable way is to use "your favorite editor" and copy and paste into R
- Run all commands saved in a text file with:
	- *> source("myfile.R")*

#### Extracting sub-elements in R

• Consider the vector: *> x <- c(1:5, -5:-1, 10, 20) > x*  $\begin{bmatrix} 11 & 1 & 2 & 3 & 4 & 5 & -5 & -4 & -3 & -2 & -1 & 10 & 20 \end{bmatrix}$ Get elements number 5, 6, 7, and 8 *> x[5:8]*  $\begin{bmatrix} 11 & 5 & -5 & -4 & -3 \end{bmatrix}$ Get elements below 0 *> x[x < 0]*  $\lceil 1 \rceil$  -5 -4 -3 -2 -1 Get all except number 5 and 9 *> x[-c(5, 9)]*  $\begin{bmatrix} 11 & 1 & 2 & 3 & 4 & -5 & -4 & -3 & -1 & 10 & 20 \end{bmatrix}$ 

#### Indexing also works for matrices

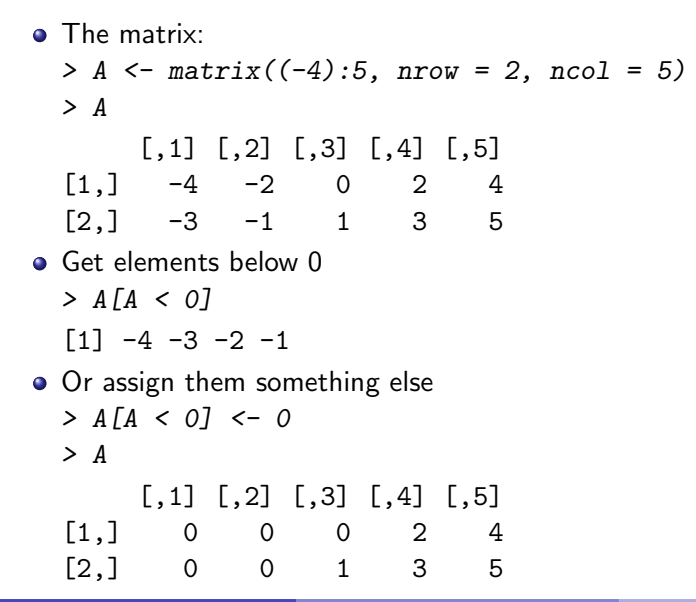

# Indexing also works for matrices

- The matrix is still:
	- *> A*

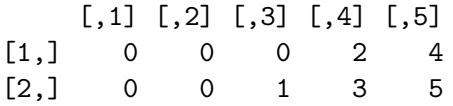

- pick a row
	- *> A[2, ]*
	- [1] 0 0 1 3 5
- Or two columns
	- *> A[, c(2, 4)]*
	- $[,1]$   $[,2]$  $[1,] 0 2$  $[2,] 0 3$

# Writing own functions

```
Let's write a simple function
 > weighted.ave <- function(x, w = rep(1, length(x))) {
 + s1 <- sum(x * w)
  + s2 <- sum(w)
 + return(s1/s2)
 + }
 > weighted.ave(c(0, 1, 2, 3, 4), c(7, 3, 10, 17, 21))
  [1] 2.724138
```
• Notice we can supply default values

### The working space

- To get info about the current working space
	- *> getwd()*
	- [1] "/home/an/02424/slides"
- To set the working space to something else *> setwd("c:/my/path/to/somewhere")*
- To save an image of all the current defined variables and functions use
	- *> save.image(file = "myStuff.RData")*
- To load a saved image use
	- *> load("myStuff.RData")*

#### Reading data from a file

**•** Often data is organized as below (columns separated with white space, and a line of headings).

sex x y M 0.3 0.01 M 1.0 0.11 M 2.1 0.04 F 2.2 0.02 F 0.1 0.10 F 0.2 0.06

- Such data can be read in with:
	- *> myData <- read.table("datafile.tab", header = TRUE)*
- The resulting object myData is a so-called dataframe.
- A dataframe behaves mostly like a matrix, but not quite.
- Can contain columns of different types.
- Columns can be extracted via the \$-operator e.g.  $myData$x$

#### Factors

• Factors are used to describe categories, and a factor in R knows how many categories is has.

```
> x <- rep(1:5, each = 3)
> x
 [1] 1 1 1 2 2 2 3 3 3 4 4 4 5 5 5
> f <- factor(x)
> f
 [1] 1 1 1 2 2 2 3 3 3 4 4 4 5 5 5
Levels: 1 2 3 4 5
> is.factor(x)
[1] FALSE
> is.factor(f)
[1] TRUE
```
# Fitting linear models

- General linear models  $lm()$
- Generalized linear models  $g1m()$
- Mixed effects linear models lme() (in package nlme).

#### Model formulas

A specified model can e.g. look like *> fit <- lm(y ~ x + f + g:h + k:z)* which would correspond to:

$$
y_i = \mu + \alpha x_i + \beta(f_i) + \delta(g_i, h_i) + \gamma(k_i)z_i + \varepsilon_i
$$

- Which are factors?
- Interactions between two factors is different from interaction between factor and covariate.
- What does interactions between two covariates mean?
- Interactions are specified with e.g.  $f:g$
- A shorthand for specifying both main effects and interaction effects is  $f*g$  (same as  $f+gf:g$ )
- Adding a -1 to the formula will get rid of the common intercept  $\mu$

### Quick example

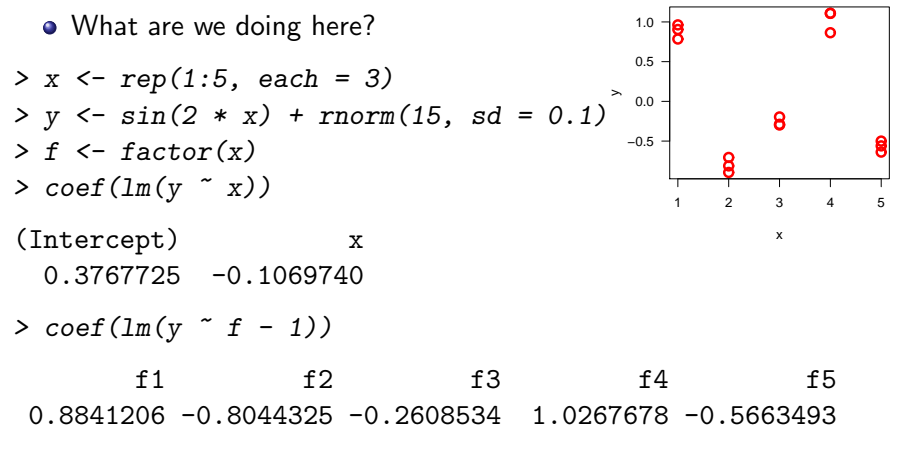

R

• Are any of these models useful?

### Build in distributions

- R has quite a few build in distributions. The naming convention is:  $d$ <name> $(x)$  Density function  $p$ <name>(x) Cumulated density function (probability  $\leq x$ )  $q$ <name>(p) Quantile (the point x where the probability  $\leq x$  is y) r<name>(n) Simulate random numbers from the distribution
- A basic R installation has: beta, binom, cauchy, chisq, exp, f, gamma, geom, hyper, logis, multinom, nbinom, norm, pois, signrank, t, tukey, unif, weibull, wilcox
- Is anything missing?
- The multivariate normal, but that is in an extension package
	- *> install.packages("mvtnorm")*
	- *> library(mvtnorm)*
- Now we also have: dmvnorm, pmvnorm, qmvnorm, rmvnorm,

### Basic control-flow

- **o** The matrix *> A <- matrix((-4):5, nrow = 2, ncol = 5)* • Sum all positive elements (in a sub-optimal way) *> S <- 0 > for (i in 1:nrow(A)) { + for (j in 1:ncol(A)) { + if (A[i, j] > 0) { + S <- S + A[i, j] + } + } + } > S* [1] 15 • Would be better to use *> sum(A[A > 0])*
	- [1] 15

#### Loop avoidance

- **•** Generally speaking loops are slow, and can mostly be avoided
- $\bullet$  Use build in functions  $(\text{sum}(), \text{min}(), \text{max}(), \text{which}(),$ which.min(), rowMeans(), colMeans(), rowSums(),  $colSums()...$
- Use linear algebra
- Use the build in apply functions. A few examples are:  $\frac{apply()}{aply()}$  Use a function over one index (or more) of a matrix (array)  $\text{tapply}()$  Use a function within a number of groups  $\text{lapply}()$  Use a function for each element in a list
	- *> apply(A, 2, sd)*

[1] 0.7071068 0.7071068 0.7071068 0.7071068 0.7071068

• If none of the above does the trick, then it is possible to implement the computer intensive part in a small piece of C code and call that from within R (see e.g. help for  $.C()$ ).

# Getting help

- **•** From within R simply type "?" followed by the function name e.g:
	- *> ?dnorm*
	- *> ?"for"*
- Many manuals and reference cards at <http://www.r-project.org>
- <http://stackoverflow.com/questions/tagged/r>
- <http://www.google.com>
- <span id="page-19-0"></span>• Very helpful community on mailing list.